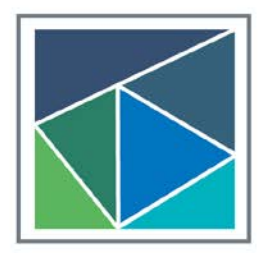

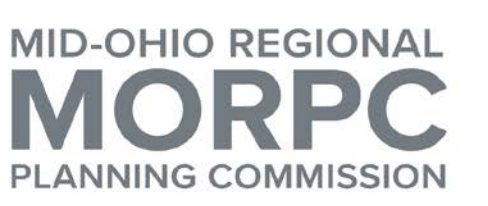

111 Liberty Street, Suite 100 Columbus, Ohio 43215 morpc.org

T. 614. 228.2663 TTY. 1.800.750.0750 info@morpc.org

**NOTICE OF A MEETING REGIONAL INFORMATION & DATA GROUP** MID-OHIO REGIONAL PLANNING COMMISSION 111 LIBERTY STREET, SUITE 100, COLUMBUS, OHIO 43215 SCIOTO CONFERENCE ROOM

**January 29, 2020, 3:00 pm – 5:00 pm**

#### **AGENDA**

- **1. Welcome & Introductions**
- **2. Data and Mapping Gallery for Census 2020 –** *Shoreh Elhami, City of Columbus*
- **3. Small Group Breakout Session**
- **4. Break**
- **5. Census Simplified –** *Natalie Hurst, MORPC*
- **6. Small Group Data Questions Session**
- **7. Closing Remarks**
- **8. Adjourn**

Please notify Lynn Kaufman at 614-233-4189 or LKaufman@morpc.org to confirm your attendance for this meeting or if you require special assistance.

#### **The Next Meeting of the Regional Information & Data Group will be in April 2020.**

111 Liberty Street, Suite 100, Columbus, Ohio 43215

PARKING AND TRANSIT: When parking in MORPC's parking lot, please park in a "MORPC Visitor" space or in a space marked with a yellow "M". Handicapped parking is available at the side of MORPC's building. Indoor bike parking is available for MORPC guests. MORPC is accessible by CBUS. The nearest bus stop is S. Front Street & W. Blenkner St. Buses that accommodate this stop are the Number 61 - Grove City, the Number 5 - West 5th Ave. /Refugee, and the Number 8 - Karl/S. High/Parsons.

**William Murdock, AICP Executive Director** 

**Rory McGuiness** Chair

Karen J. Angelou **Vice Chair** 

Erik J. Janas Secretary

# **Regional Information & Data Group**

January 29, 2020

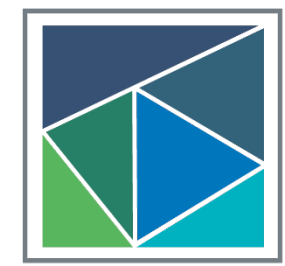

**MID-OHIO REGIONAL** 

#### **MORPC Membership & Programming**

 $\sqrt{23}$ 

ROSS

YETTE

 $\sqrt{35}$ 

**MORPC Membership** 

Location

**Individual Membership** 

City/Village **City of Columbus** Township **County Membership** County

> Township **MPO Boundary** CORPO Membership

August 2019

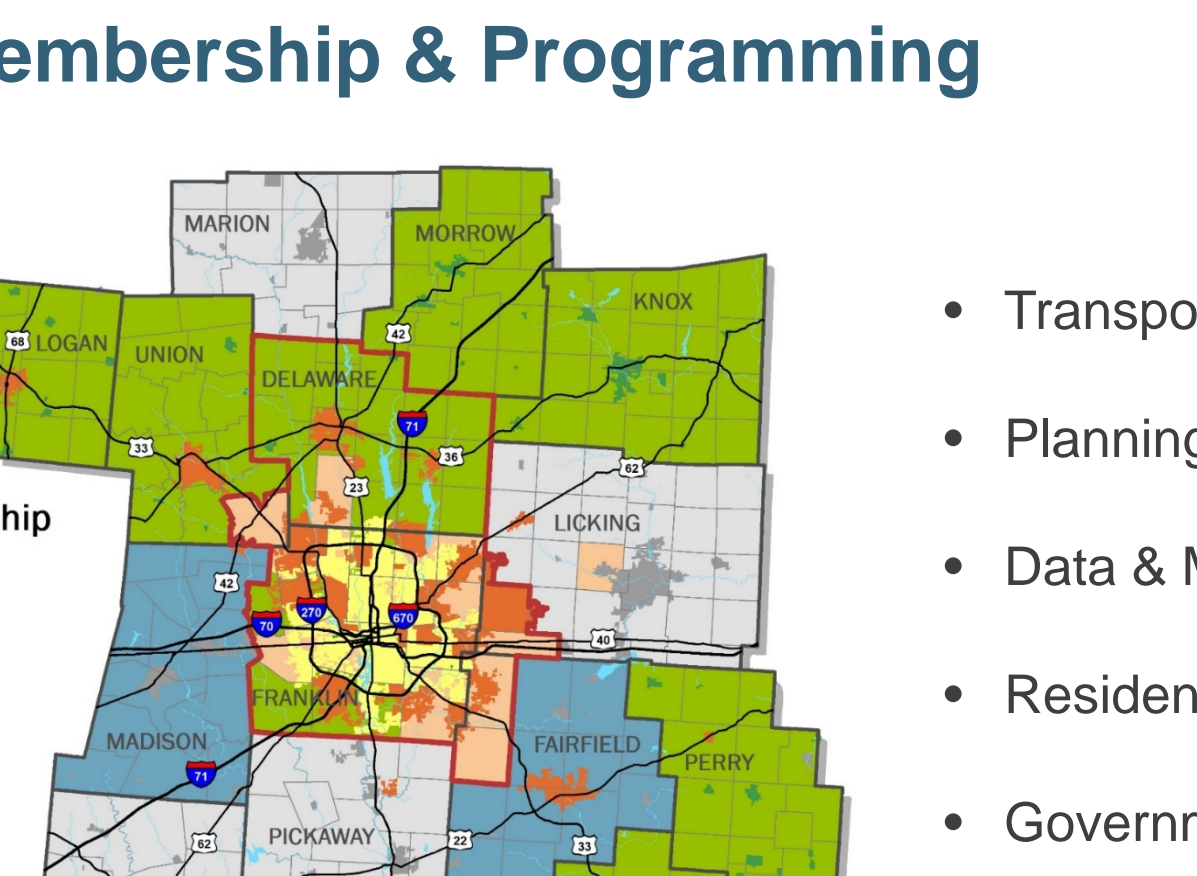

**HOCKING** 

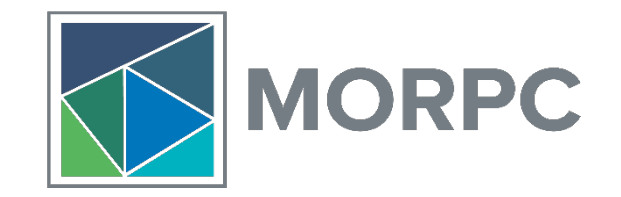

- Transportation & Infrastructure Development
- Planning & Sustainability
- Data & Mapping
- Residential Services
- Government Affairs
- Communications & Engagement

#### **Regional Data Advisory Committee**

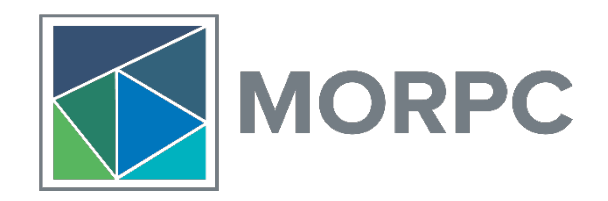

"The Regional Data Advisory Committee is a standing committee to **evaluate and advise** the COMMISSION on matters of regional importance pertaining to data analysis. It will **set standards** to enable data interoperability and data credibility. It will **explore public/private partnerships** and other collaboration opportunities around using data."

#### **WORKING GROUPS**

- **Regional Data Users Group**
- **Regional Sustainability Dashboard**
- **Regional Municipal Fiber Strategy**
- **Data Policy Needs Survey & Toolkit**

#### **Regional Data Agenda**

- **Foster Collaboration**
- **Capacity Building & Education**
- **Data Governance & Best Practices**
- **Data Procurement & Development**.
- **Data Access, Inclusivity, & Equity**

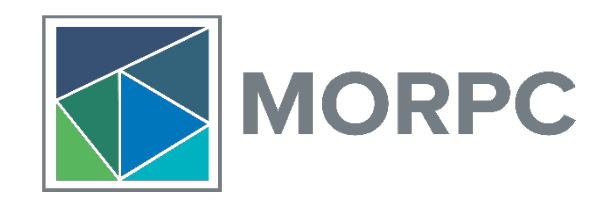

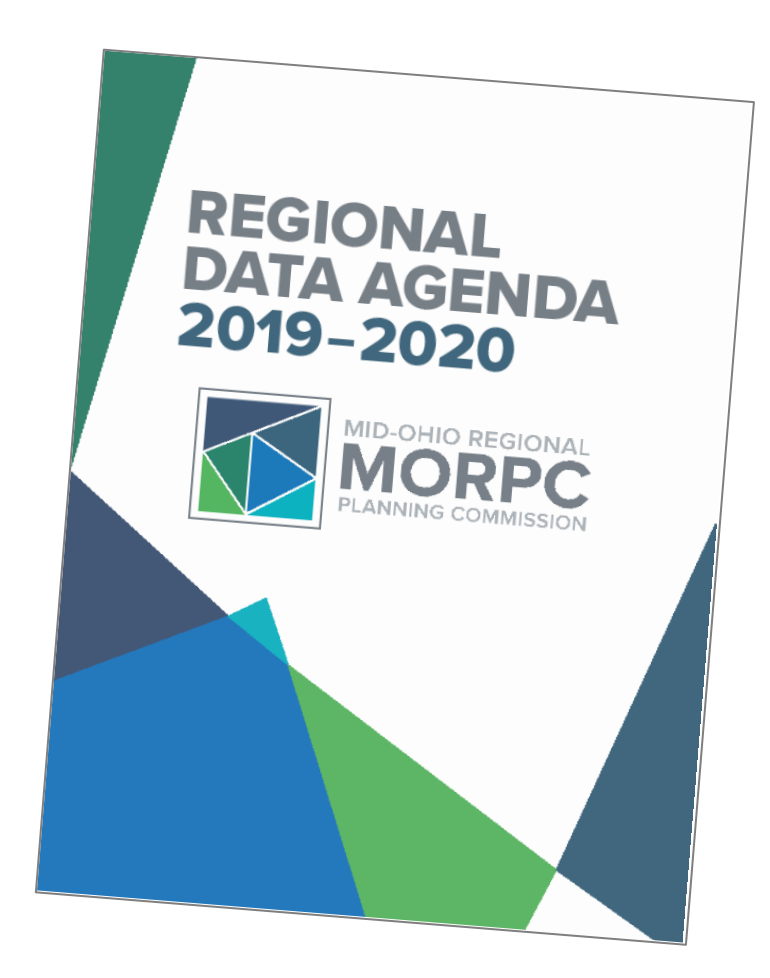

#### **Mid-Ohio Open Data (M.O.O.D.)**

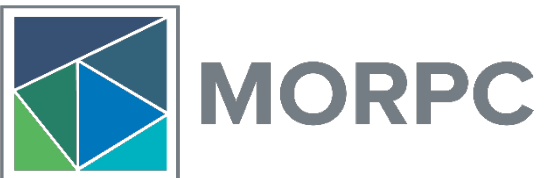

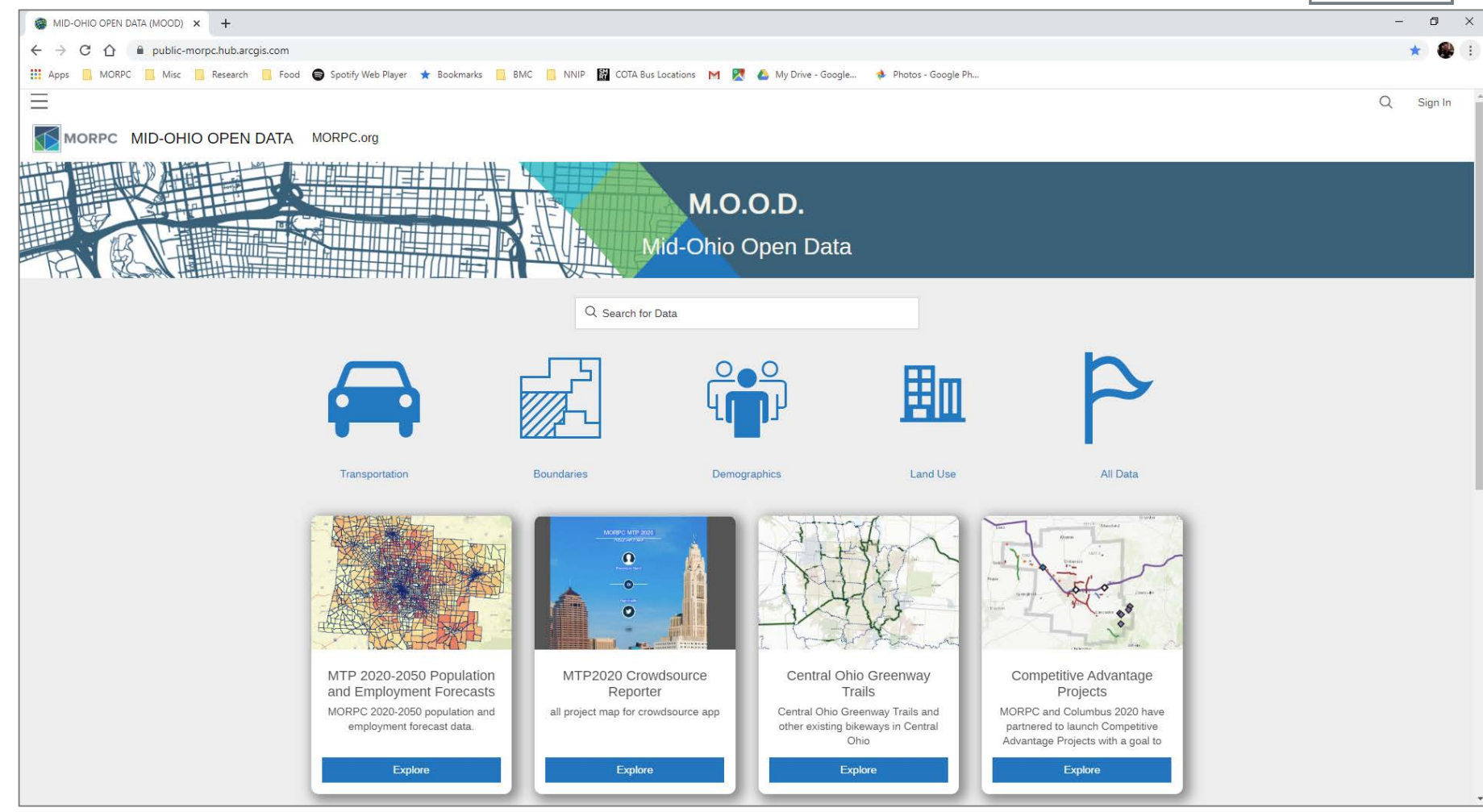

# Data, Map & Technology Subcommittee

City of Columbus & Franklin County Complete Count Committee (CCC) Census 2020

January 29, 2020

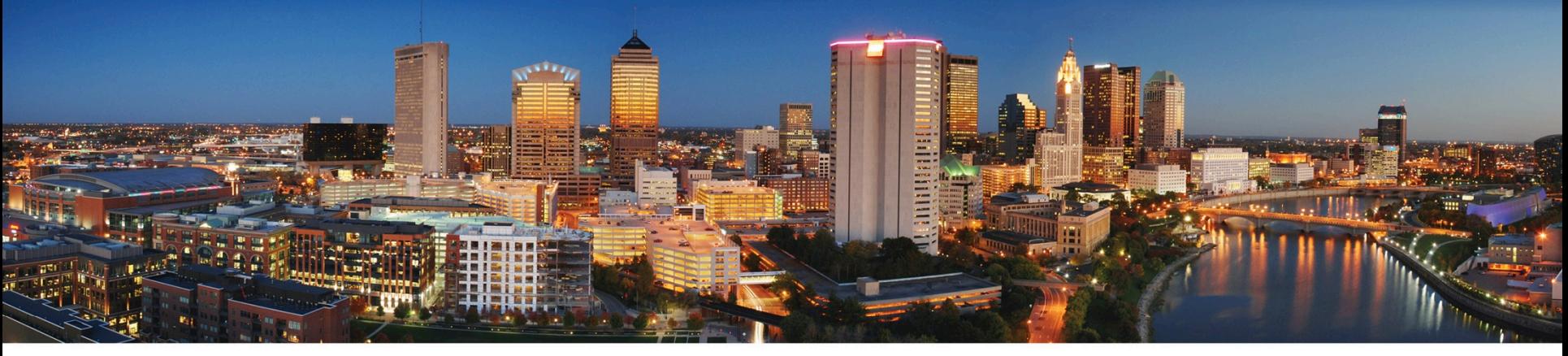

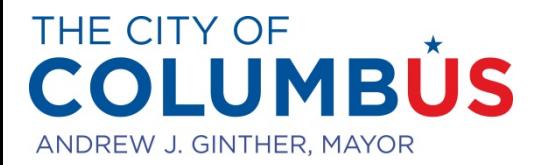

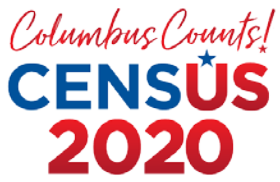

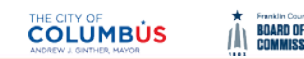

# **Overview**

- Why a Data, Map & Technology Subcommittee?
- Who Are the Committee Members?
- What We Have Done So Far?

## Data, Map & Technology (DMT) Subcommittee

• The DMT subcommittee was formed to serve the data and mapping needs of other subcommittees of 2020 Complete Count Committee (CCC); 30 in total

#### List of other CCC Subcommittees

Business and Workforce Communications and Media Youth Serving Organizations Children Ages 0-5 Mental Health Services Organizations Human Services Organizations Data, Maps and Technology Education (Preschool-Grade 12) Education (Post-Secondary) Justice-Involved Faith-Based Government Group Quarters Adult Homelessness Youth Homelessness

Immigrant Refugee and Asylum Seekers African Immigrants Latino/Hispanic Asian-American African-American LGBTQ Senior Citizens Non-Homeowners Veterans Philanthropic Individuals with Disabilities Organized Labor **Transportation** Elected Officials

#### Who Are the Committee Members?

- Columbus
- Franklin County Auditor's Office
- Morpc
- Hilliard
- Worthington
- Gahanna
- Westerville
- Upper Arlington
- Minerva Park

## What We Have Done So Far - Strategy

Established the DMT Subcommittee – June 2019

 $\overline{O}$ 

- Established a Point of Contact (POC) at the Census Bureau for technical support
- **Established contacts (POC) with other 29 subcommittees** and sought their data and analytics needs via an online survey – Oct 2019
- Built and added artifacts to the a Data/Map Gallery December 2019

#### **Columbus Open Data Portal:**

#### **COLUMBUS**

Columbus GIS Columbus.gov

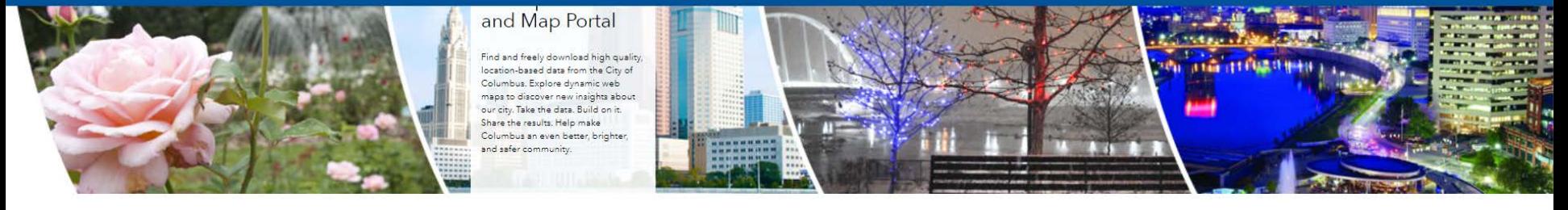

**FIND DATA** 

Q Search for Data

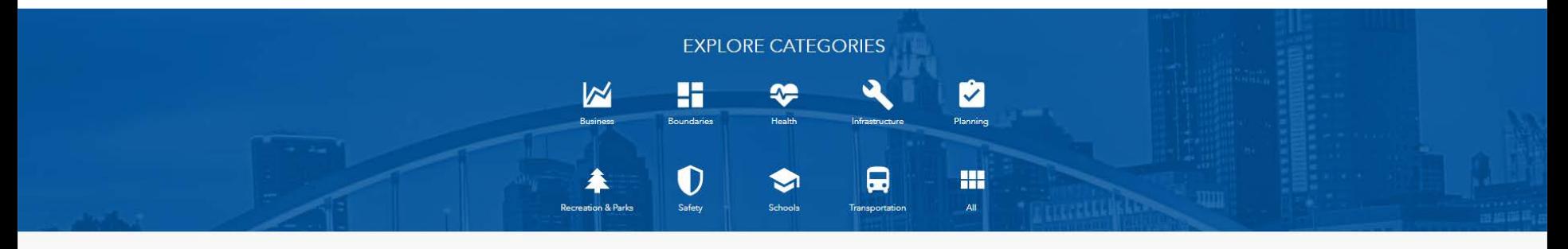

#### **FEATURED MAPS & GALLERIES**

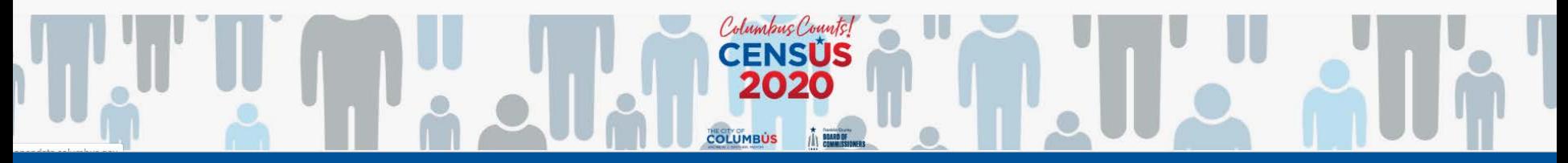

#### City of Columbus Census 2020 Map Gallery

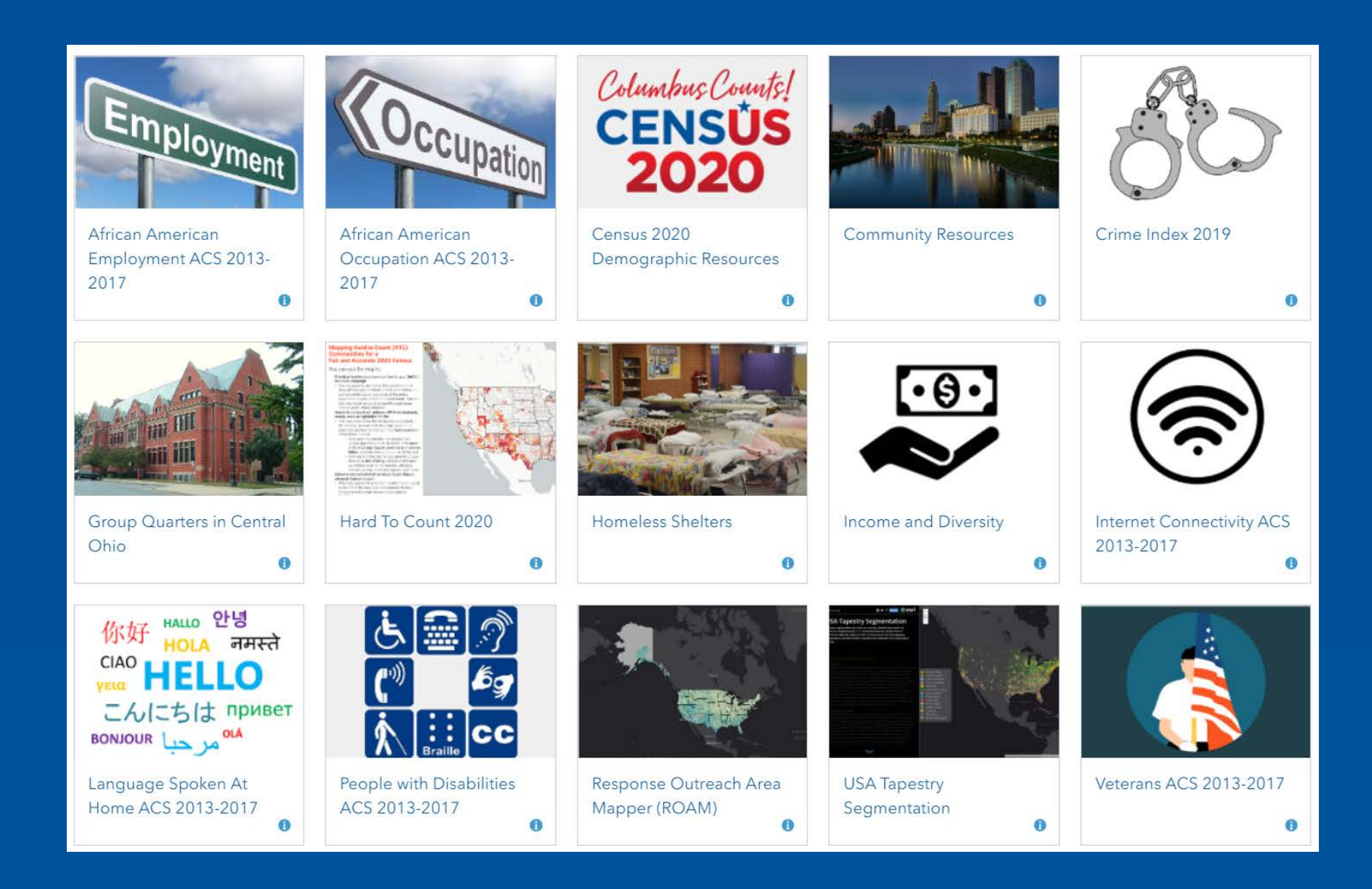

# City of Columbus Census 2020 Map Gallery

Census 2020 Demographic Resources (a multi-tabbed application)

Language Spoken At Home **Veterans** People with Disabilities African American Employment African American Occupation Internet Connectivity Community Resources Group Quarters in Central Ohio (Morpc) Hard To Count 2020 Homeless Shelters (Franklin County Auditor's office) Income and Diversity Response Outreach Area Mapper (ROAM) USA Tapestry Segmentation Crime Index 2019

 $\boxed{\bigcirc}$ 

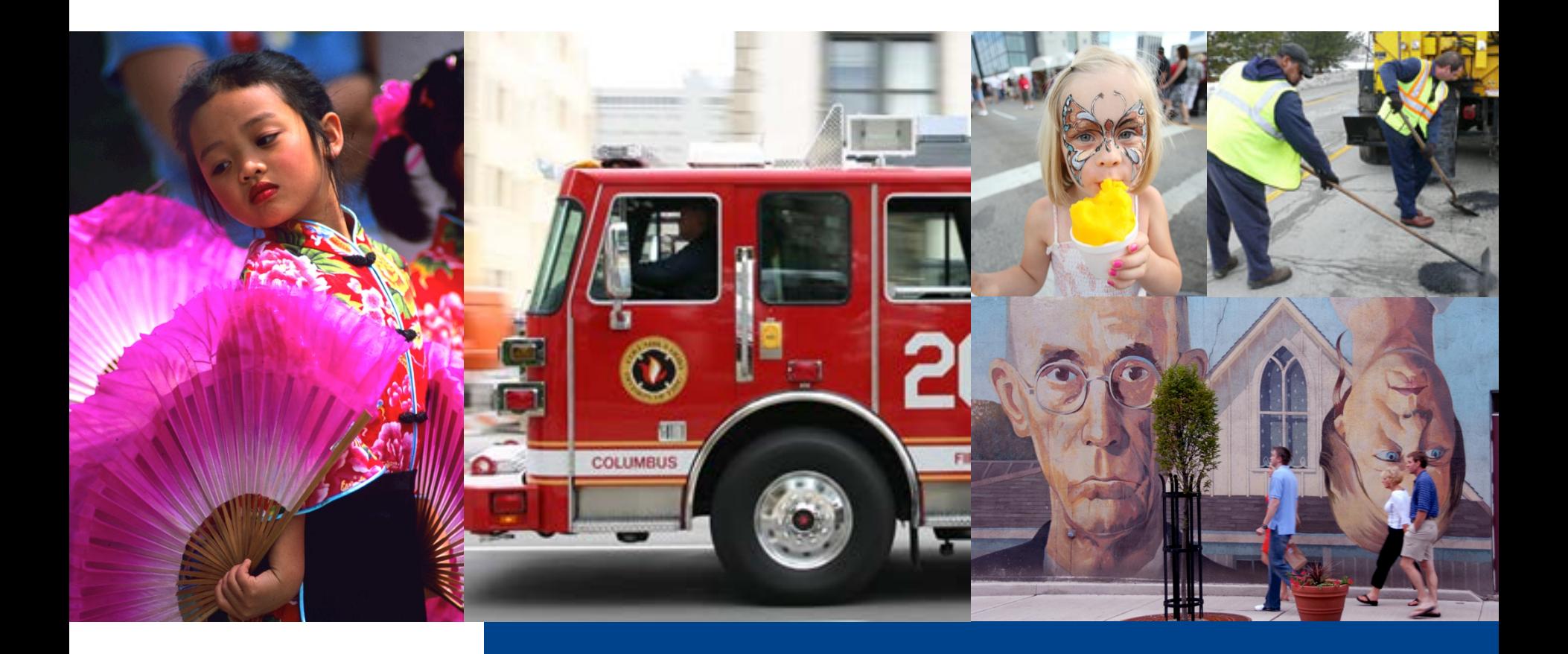

#### THE CITY OF **COLUMBUS** ANDREW J. GINTHER, MAYOR

#### Questions

#### **Small group breakout session I**

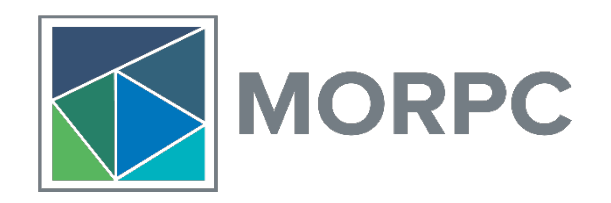

- Introductions:
	- **Name, role, & place of work**
- Small group questions (*please write answers on the large sheet of paper at your tables*):
	- **What project are you spending most of your time on right now?**
	- **What is your favorite dataset?**

#### **Individual Question**

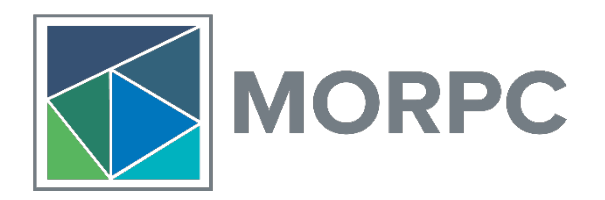

- *Please write your answer on one of the notecards at your table before the break:*
	- **What do you most hope to gain from attending this group?**

#### **Small group breakout session II**

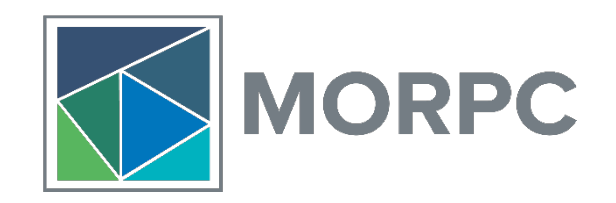

• Write your ideas on sticky notes:

• **What are your biggest challenges working with data?**

• **What tools, skills, or other resources would make your job easier or your work more effective?**

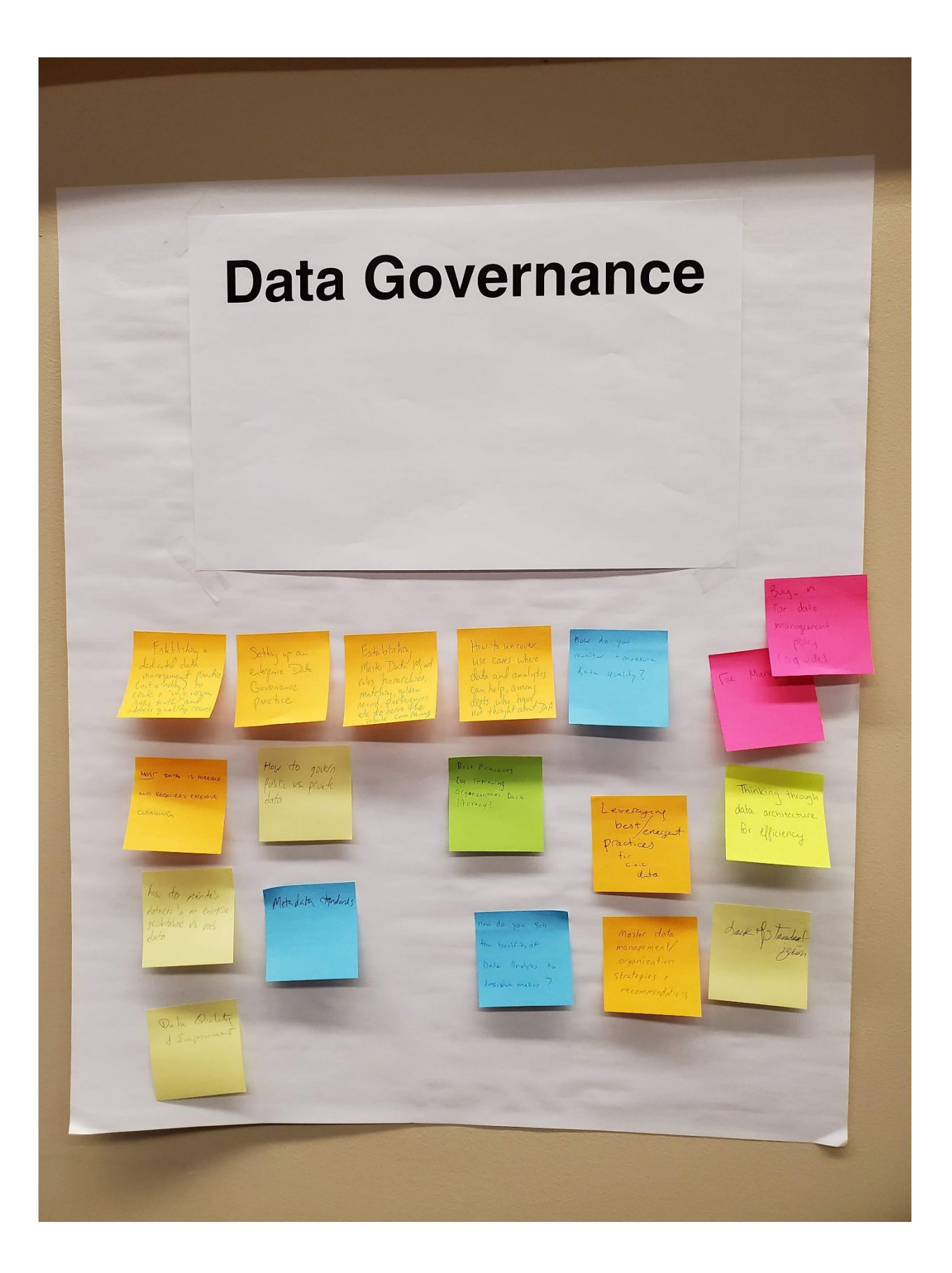

How to not of<br>recreate the<br>wheel join or<br>other group

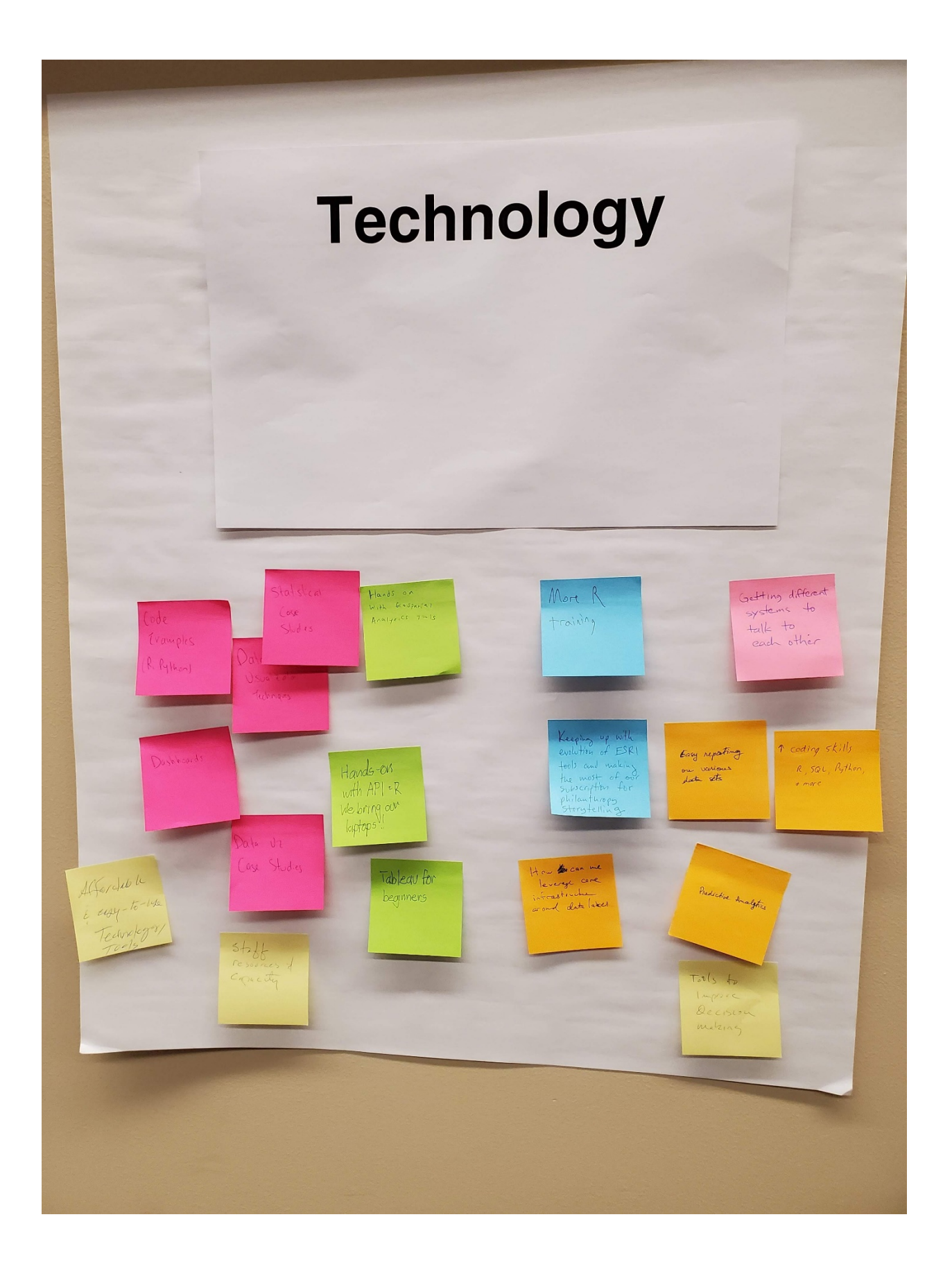

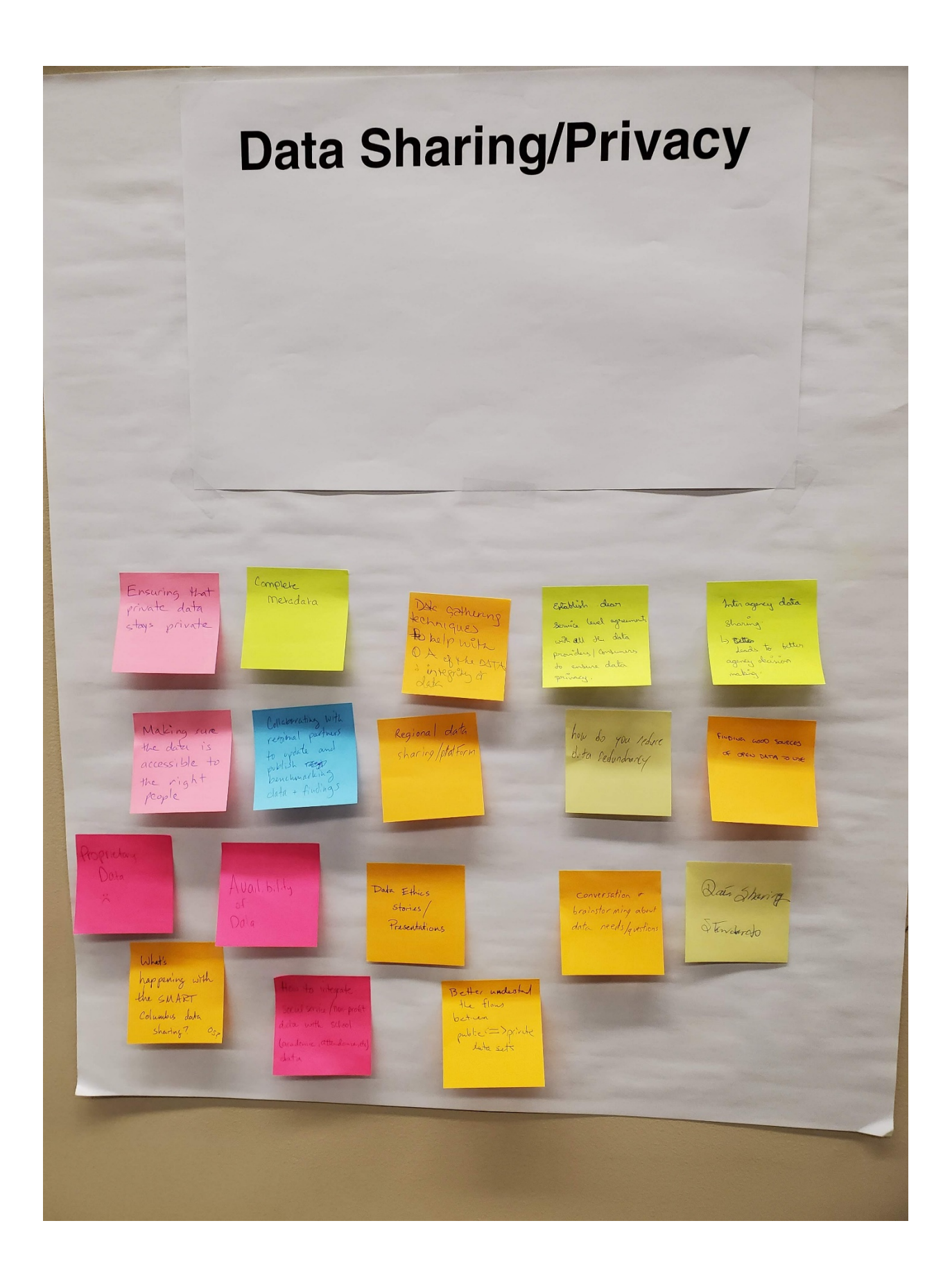

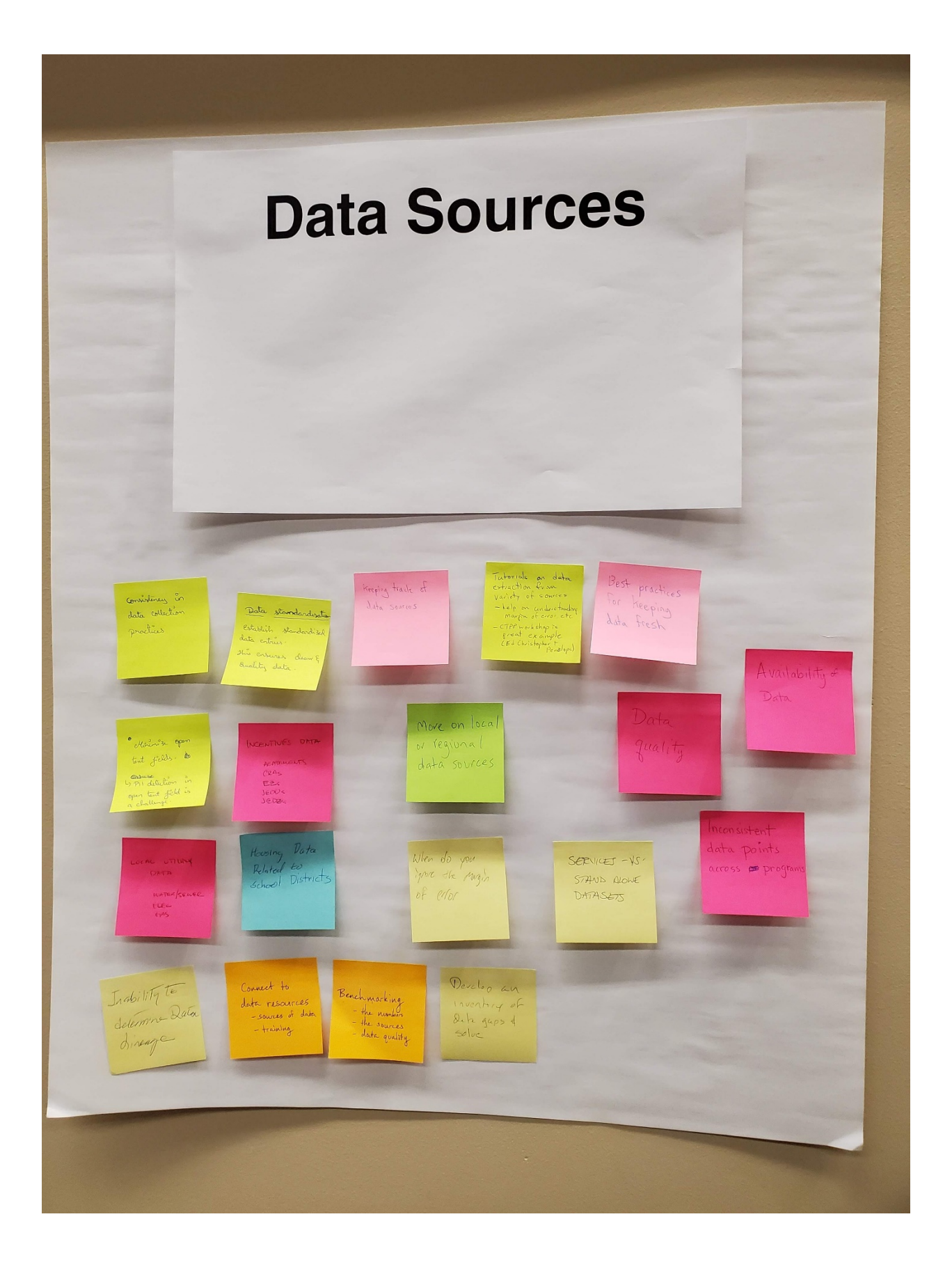

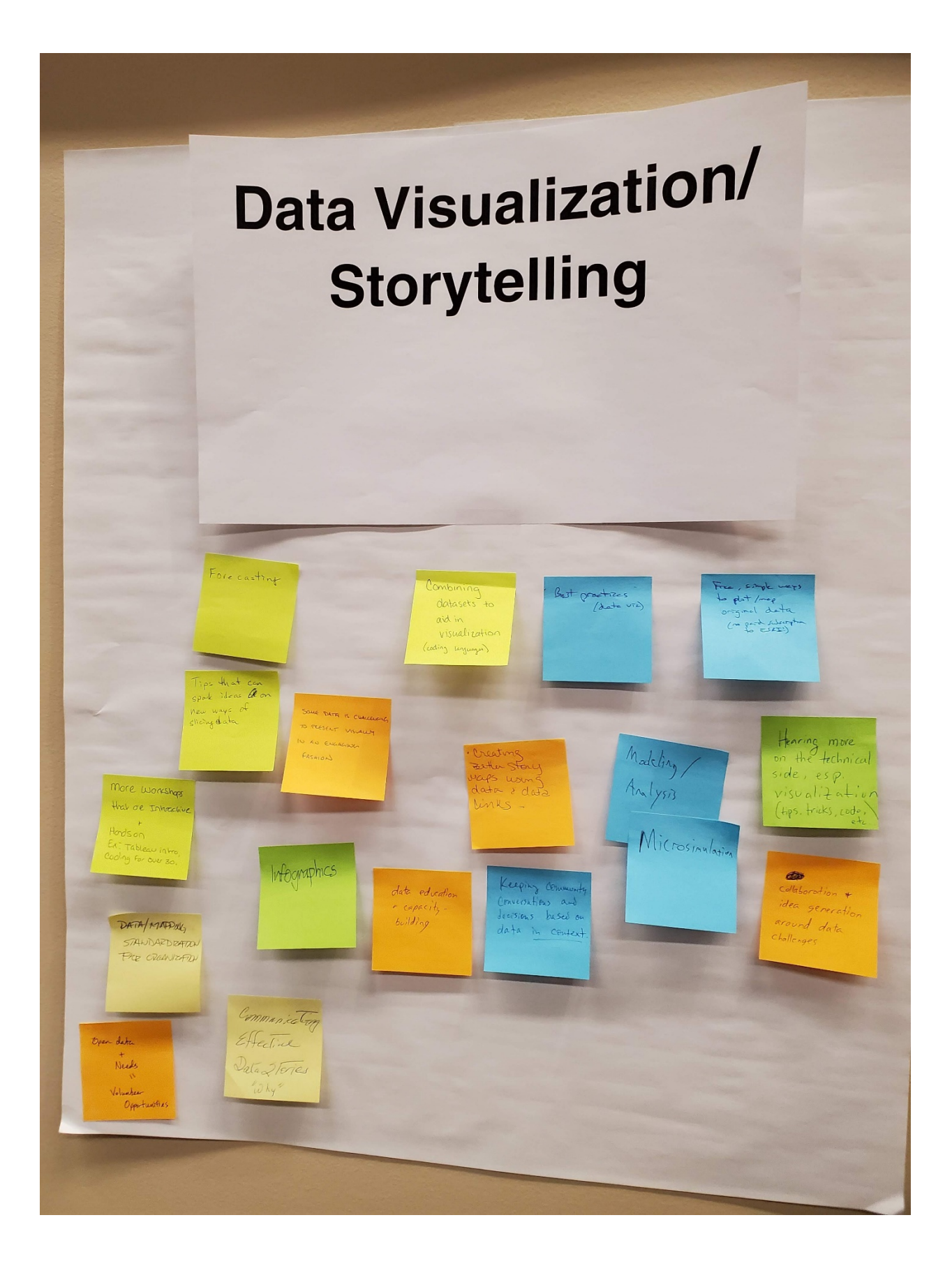

# **CENSUS SIMPLIFIED**

Natalie Sioux Hurst, MORPC

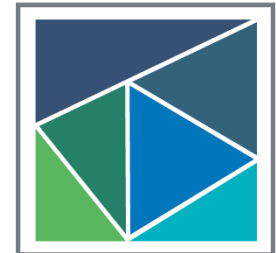

**MID-OHIO REGIONAL MORPC** 

## **PRESENTATION OVERVIEW**

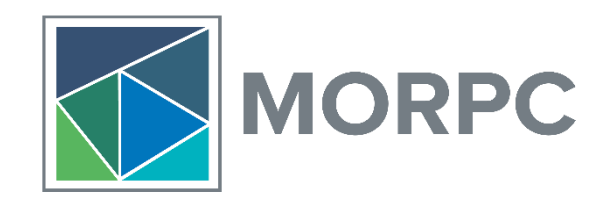

- Potential uses of Census data
- Ways to acquire Census data (at varying technical skill levels) and resource guides
	- Data.Census.Gov
		- In web browser
	- Census API
		- In web browser and R
	- Census FTP
		- In web browser and R

#### **MORPC PROJECTS WITH CENSUS DATA**

- Almost every MORPC project uses Census data
	- Metropolitan Transportation Plan
	- Income and Population Forecasting
	- Regional Housing Strategy
	- Member Requests

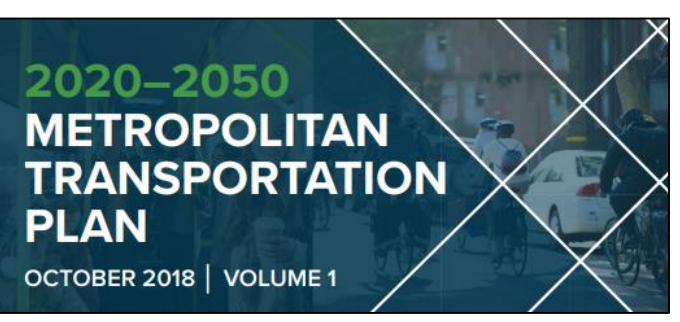

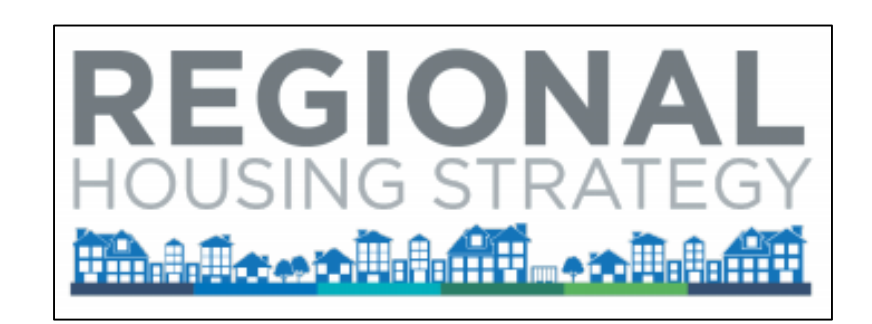

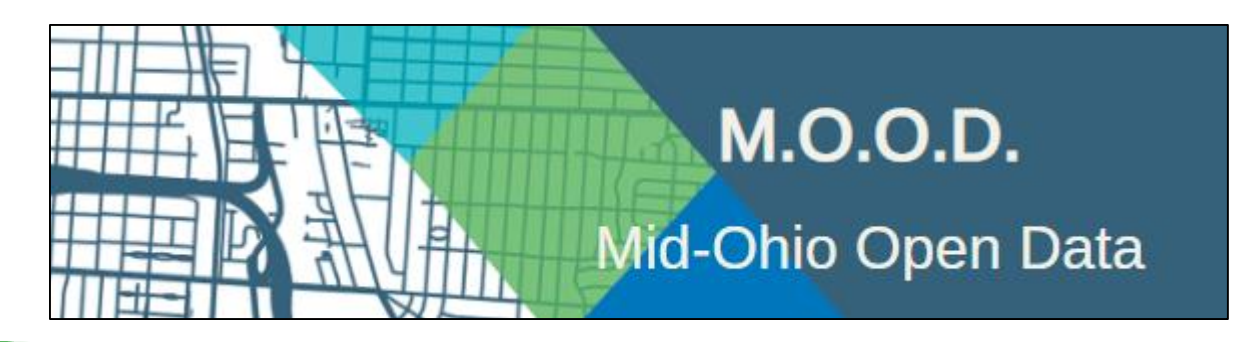

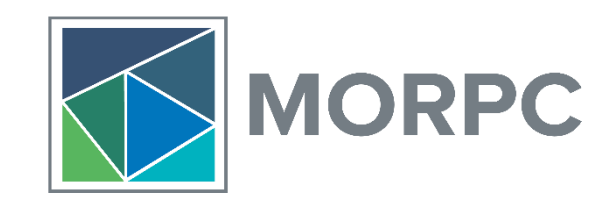

## **VISUALIZATIONS CREATED WITH CENSUS DATA**

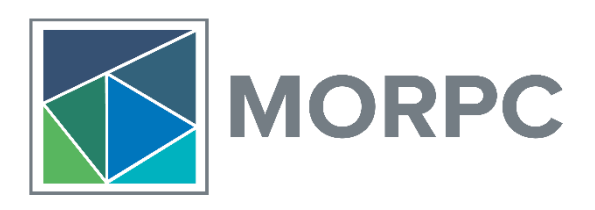

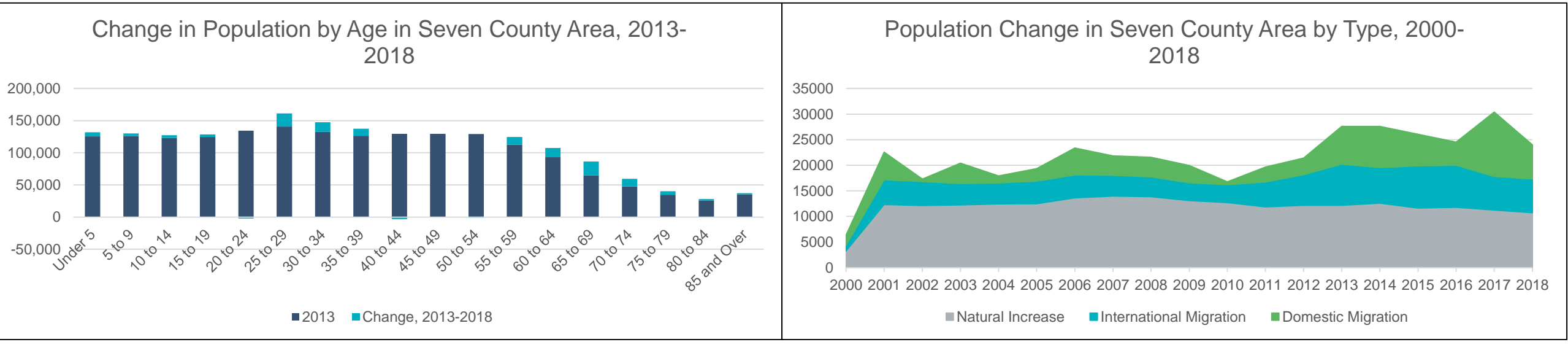

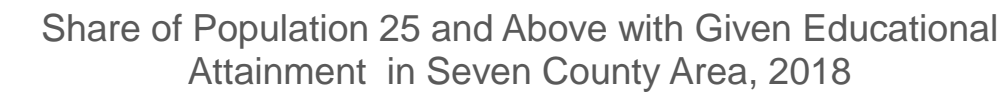

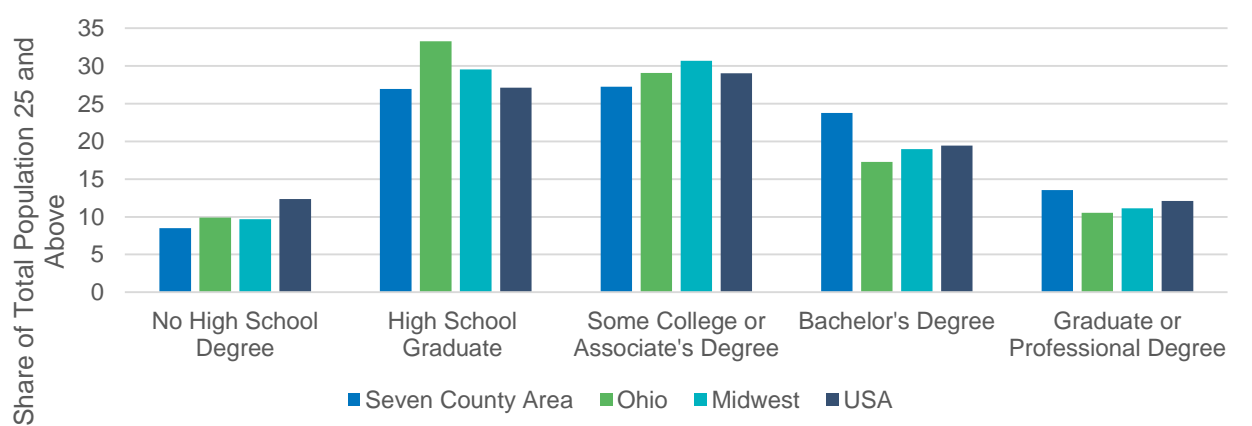

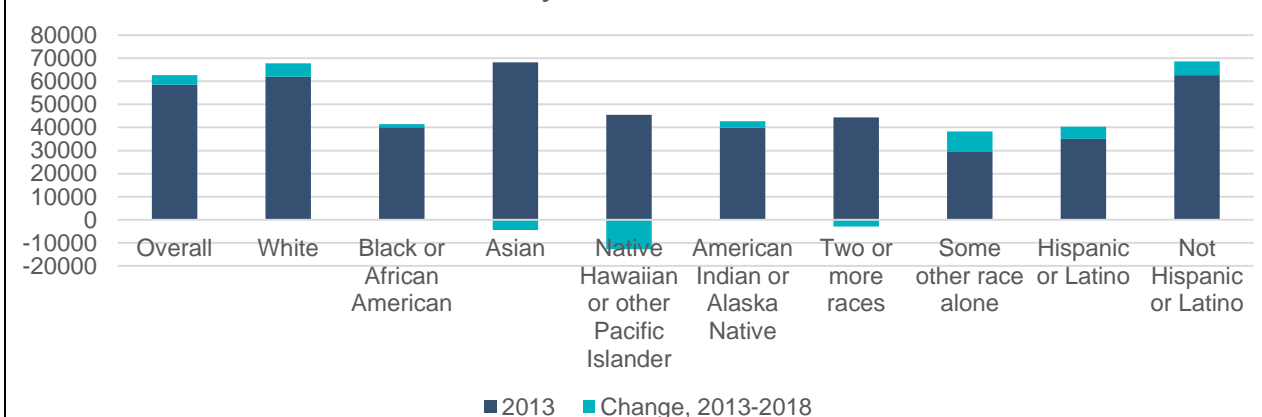

Change in Median Household Income by Race in Seven County Area, 2013-2018

## **HOW DO WE ACCESS CENSUS DATA?**

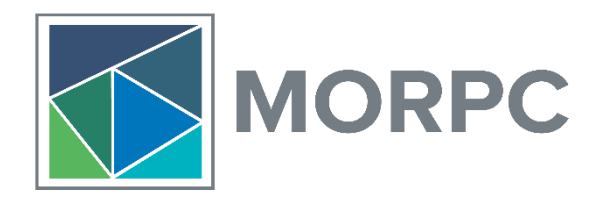

- Fact Finder (?)
	- After all data is migrated to new Census data site, FactFinder will be no more

# RIP FACT FINDER

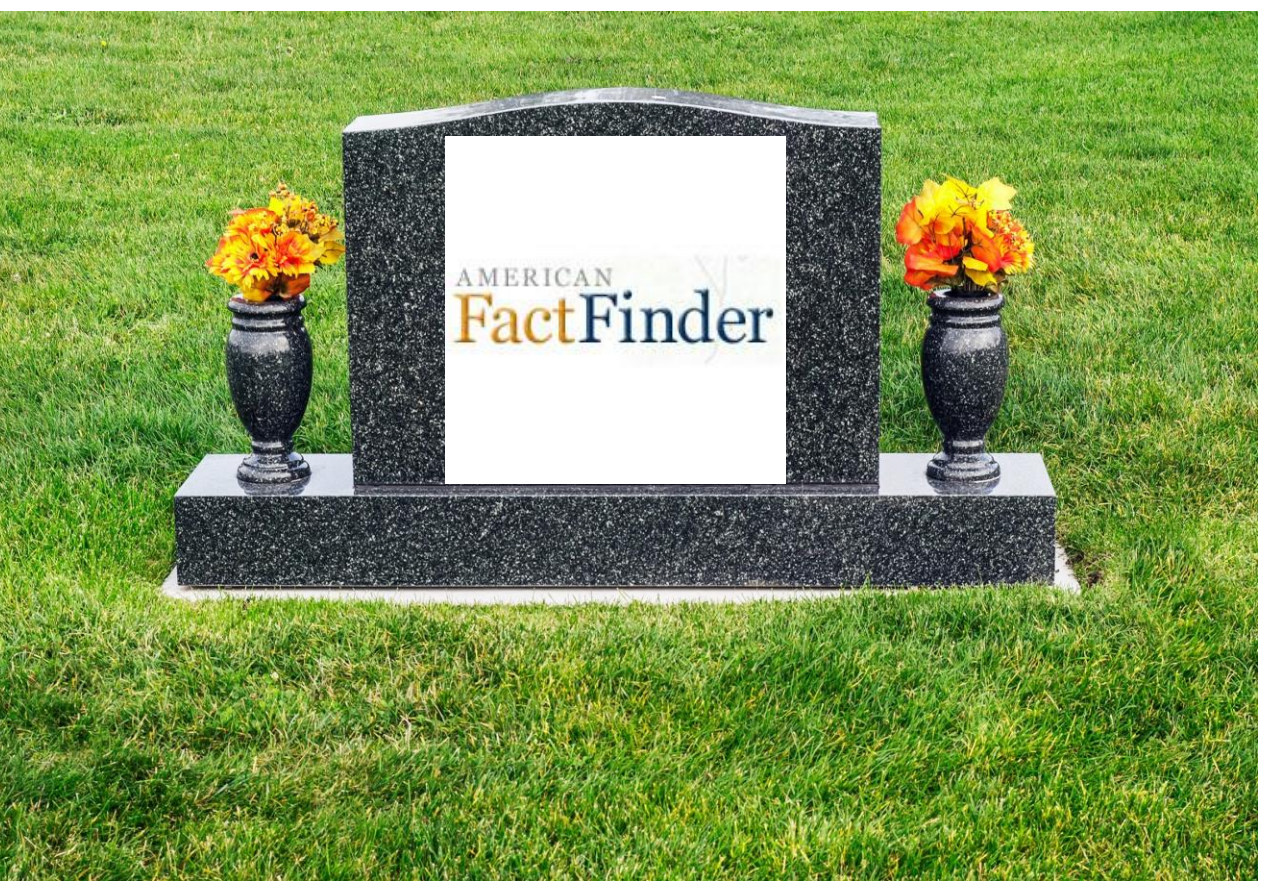

#### **NEW CENSUS DATA WEBSITE: Data.Census.Gov**

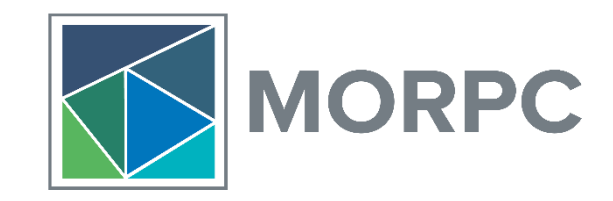

• Data.Census.Gov

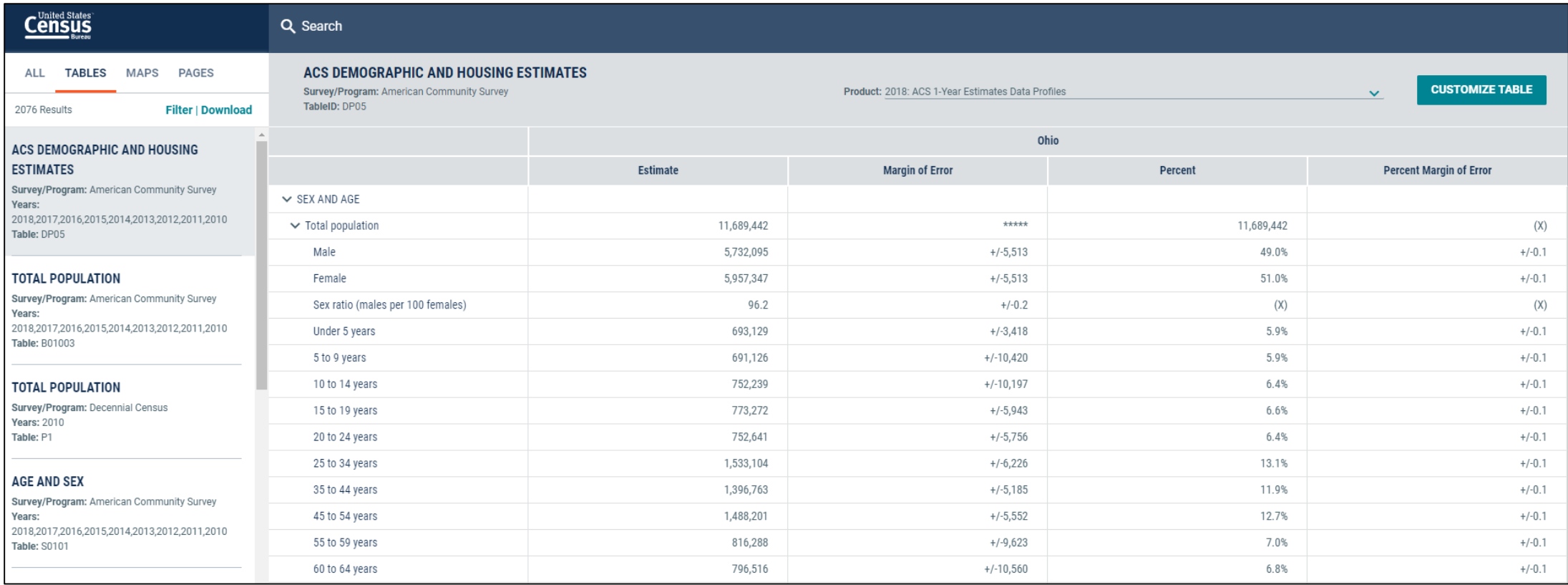

#### **NEW CENSUS DATA WEBSITE: Data.Census.Gov**

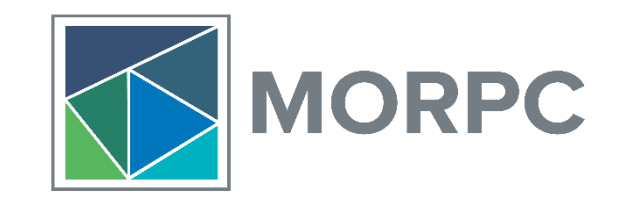

- Changes
	- Acquired additional hardware to increase capacity
	- Streamlined table customization / search layout
	- QuickFacts
	- Tables can be copied and pasted
	- Right click to export as csv or xlsx
	- Website has mapping capabilities
- Educational Materials
	- How to materials for website on homepage
	- Webinar: https://www.census.gov/data/academy/webinars/2019/new-updates-datacensus-site.html

### **GETTING CENSUS DATA VIA API**

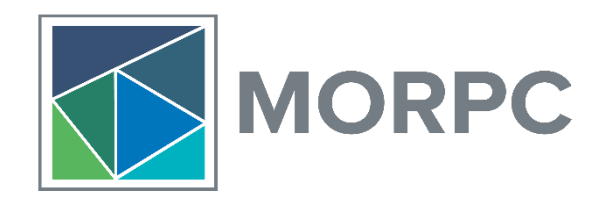

- What is an API???
	- "Application Programming Interface"
		- Allows you to communicate with features or data of an operating system, application, or other service
			- A secret passage of sorts
	- Rather than downloading data from a page, you can query it directly
- Advantages
	- Get raw data directly from source
	- Customizable queries make large data tasks easier
	- More reproducible
	- If you use a coding system, no importing or exporting / saving files locally
- Disadvantages
	- Learning curve

#### **AVAILABLE APIs**

**MORPC** 

- Over 100 available Census APIs
	- American Community Survey (1-Year, 3-Year, 5-Year, Migration Flows)
	- Economic Indicators Time Series
	- Decennial Census (SF1/SF3) 1990, 2000, 2010
	- Economic Census 2002, 2007, 2012
	- County Business Patterns 1986-2016
	- International Trade annual 2005-present, monthly 2013-present
	- And more (!)
		- Page with all:
		- API Base URL's and Variables:

### **USING THE API IN A WEB BROWSER**

- API queries can be ran in a web browser
- Query Components:
- Available Data:
- Steps (see screen sharing video on next slide)
	- Run query in web browser
	- Save page as txt file
	- Open txt file in Excel to convert to spreadsheet format
- Text to Excel Tutorial:

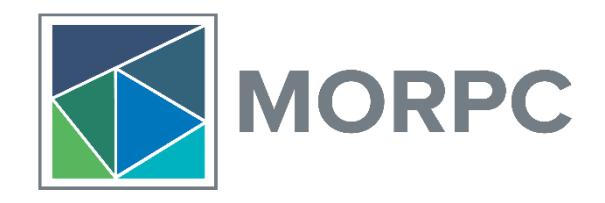

#### **USING THE API IN A R**

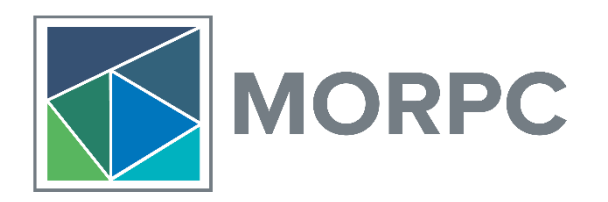

- While the Census API works in a web browser, it also works in many statistical programming languages (in my case, R)
	- R queries allows for better replicability
	- Data manipulation is easier when R
	- Since API can be read directly into R, no wasted storage space

#### **OBTAINING AN API KEY**

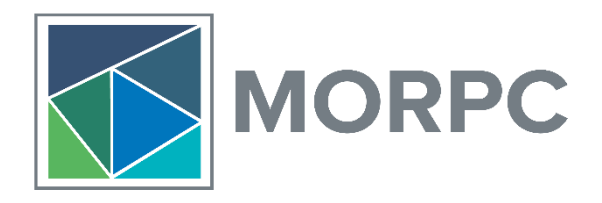

- Step 1: Request API Key
	- http://api.census.gov/data/key\_signup.html

Hello!

Thank you for your interest in the Census Data API. Your API key is **[string of letters and numbers]**. Please click here to activate your key.

Save this email for future reference.

Have Fun,

The Census Bureau API Team

~Save this e-mail~

#### **DOWNLOADING R / R STUDIO**

- Step 2: Download R and R Studio
	- Use USA Cran Mirror
	- R Studio:

•

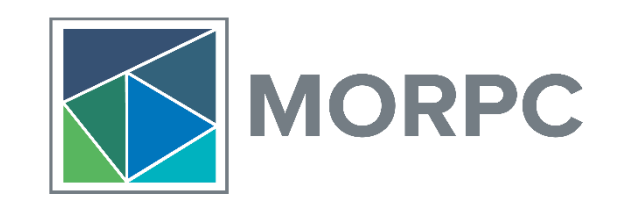

**R** Studio

#### **R INTERFACE ANATOMY**

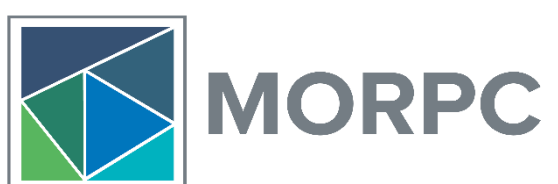

Notebook: This is where you write your script. You can save it and keep a record of you analysis.

**Command** Line/Console: You will see your code here as well as any results.

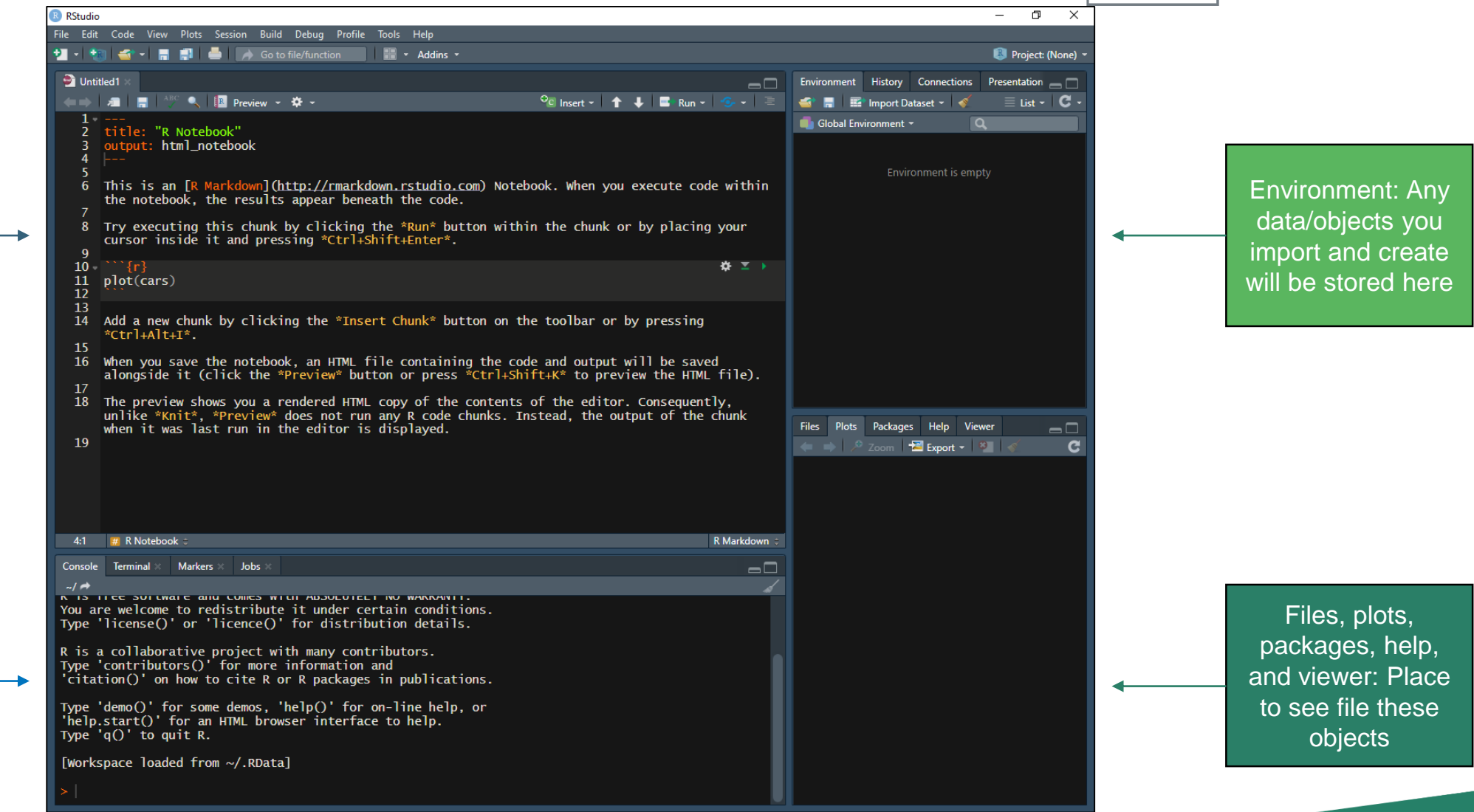

etting started with R / R Studio Tutorial: https://ourcodingclub.github.io/2016/11/13/intro-to-r.html

#### **R DEFINITIONS**

- R Lingo
	- Package: Collection of R functions, compiled code, and sample data
		- Metaphor: A toolbox
	- Function: R tool that completes specific task
		- A tool within the toolbox
	- Arguments: Components of function
		- Components the tool needs
			- Ex: A power drill needs a certain drill bit and a power cord

- More fun R language guides
	- R Core Team:

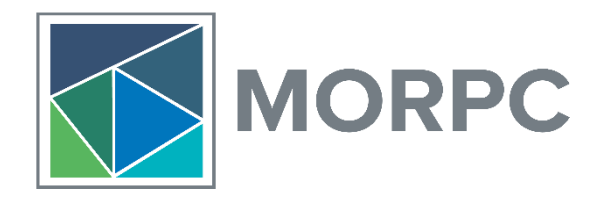

#### **DOWNLOADING R PACKAGES**

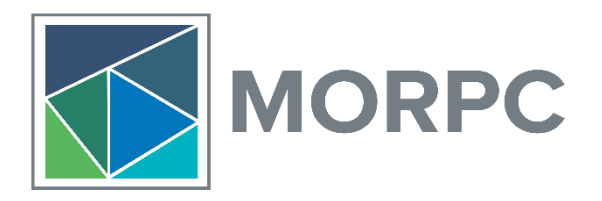

- There are multiple R packages that can be used to pull Census data
	- "censusapi"
	- "tidycensus"
- To run a function, you must install and load the package that contains that function
	- Two options

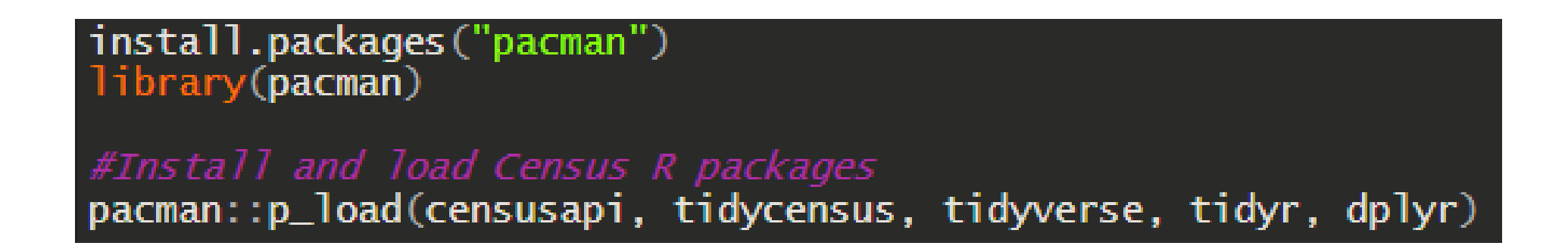

### **R FUNCTION USAGE**

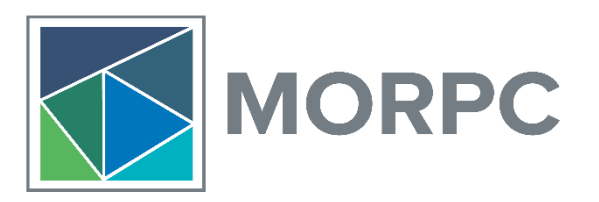

- Within these packages, there are a few different functions
	- getCensus() Retrieve Census data from any available API
	- get\_acs() Retrieve data and feature geometry for five-year ACS
	- get\_decennial() Obtain data and feature geometry for decennial Census
	- get\_estimates() Get data from US Census Bureau Population Estimates Program
- Arguments will vary based on function
	- To see required arguments, read R package documentation or use args() functions
		- Census API Package:
		- Tidycensus Package:
		- args(function\_name) will provide arguments needed

#### **QUERY DECENNIAL DATA**

• get\_decennial()

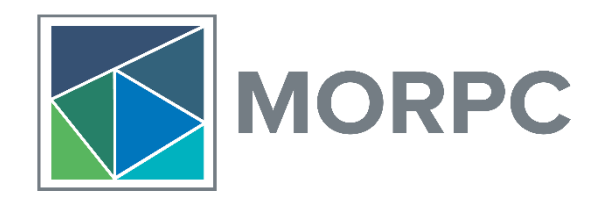

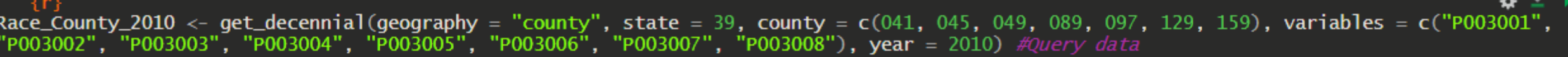

• Result: Data table in long format

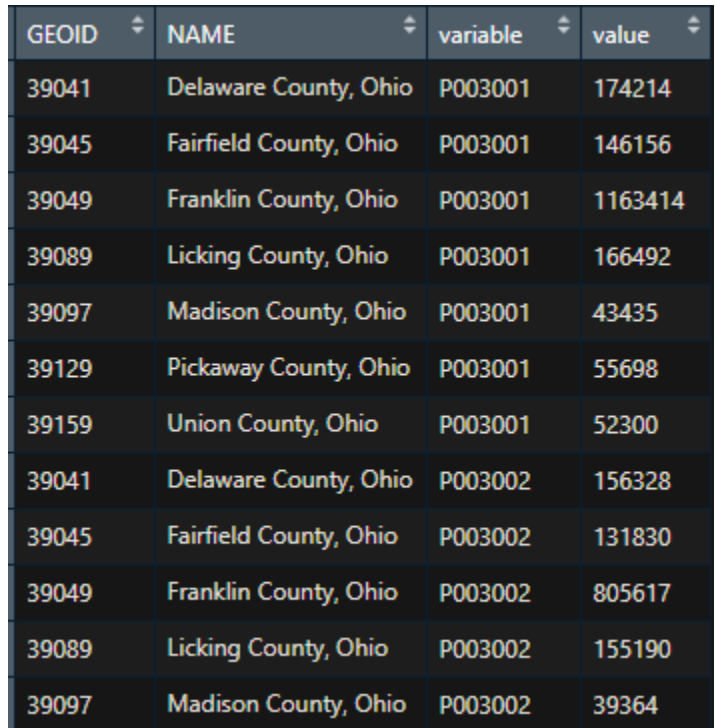

#### **Usage**

get\_decennial( geography,  $variables = NULL,$  $table = NULL,$  $cache_table = FALSE,$  $year = 2010,$ sumfile =  $"sf1",$  $state = NULL,$  $county = NULL,$  $geometry = FALSE,$  $output = "tidy",$  $keep\_geo\_vars = FALSE,$  $shift\_geo = FALSE,$ summary\_var = NULL,  $key = NULL,$  $show\_call = FALSE,$  $\sim$   $\sim$   $\sim$ 

## **INITIATE CENSUS API IN R**

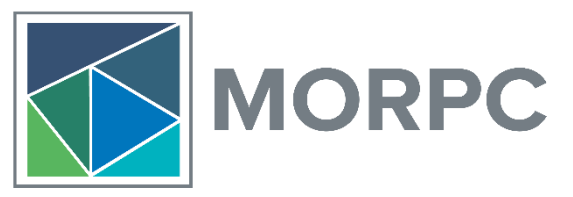

• Step 3: Create new R notebook; Install packages and get to downloading

```
#This section of the notebook demonstrates how to use the Census API to retrieve Census Data
install.packages("pacman")
library(pacman)
#Install and load Census R packages
pacman::p_load(censusapi, tidycensus, tidyverse, tidyr, dplyr)
census_api_key("YOUR_API_KEY", overwrite = TRUE)
Sys.setenv(CENSUS_KEY = "YOUR_API_KEY")
```
#### **MANIPULATE CENSUS DATA IN R**

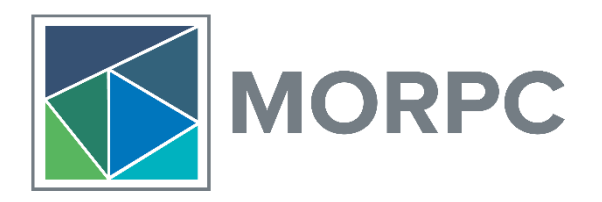

• Change shape of data and calculate race percentages

**Race County 2010 <- spread(Race County 2010, variable, value)** #change shape of data from wide to long

#Calculate portion of population belonging to each racial category

- Race\_County\_2010 <- mutate(Race\_County\_2010, "Percent White" =  $P003002 / P003001$ )
- Race\_County\_2010 <- mutate(Race\_County\_2010, "Percent Black" = P003003 / P003001)
- Race\_County\_2010 <- mutate(Race\_County\_2010, "Percent American Indian and Alaska Native" = P003004 / P003001)
- Race\_County\_2010 <- mutate(Race\_County\_2010, "Percent Asian" =  $P003005$  /  $P003001$ )
- Race\_County\_2010 <- mutate(Race\_County\_2010, "Percent Native Hawaiian and Pacific Islander" = P003006 / P003001)
- Race\_County\_2010 <- mutate(Race\_County\_2010, "Percent Some Other Race Alone" =  $P003007 / P003001$ )
- Race\_County\_2010 <- mutate(Race\_County\_2010, "Percent Two or More Races" = P003008 / P003001)

#Reduce to percents only

Race\_County\_2010 <- Race\_County\_2010[c("GEOID", "NAME", "Percent White", "Percent Black", "Percent American Indian and Alaska Native", 'Percent Asian", "Percent Native Hawaiian and Pacific Islander", "Percent Some Other Race Alone", "Percent Two or More Races")]

Race\_County\_2010 <- mutate(Race\_County\_2010, NAME\_Short = str\_sub(Race\_County\_2010\$NAME, start = 1, end = -14)) #create variable with shortened county name for visualization

Race\_County\_2010\_long <- gather(Race\_County\_2010, Variable, Estimate, "Percent White": "Percent Two or More Races") #make data long again

#### **PLOT DECENNIAL DATA**

pacman::p\_load(ggplot2)

#Add graph

ggplot(Race\_County\_2010\_long, aes(x=NAME\_Short, y=Estimate, fill=Variable))+<br>geom\_bar(stat='identity') + ylab("Share of Population") + xlab("County") + ggtitle("Share of County Population by Race,<br>2010") + scale\_x\_discrete

Share of County Population by Race, 2010  $1.00 -$ Variable  $0.75 -$ Population<br> $0.50 -$ Percent American Indian and Alaska Native Percent Asian **Percent Black** Percent Native Hawaiian and Pacific Islander ৳ Share Percent Some Other Race Alone Percent Two or More Races Percent White  $0.25 0.00$ Frnk Lckn Mdsn Pckw Frfl Unin **D**Iwr County

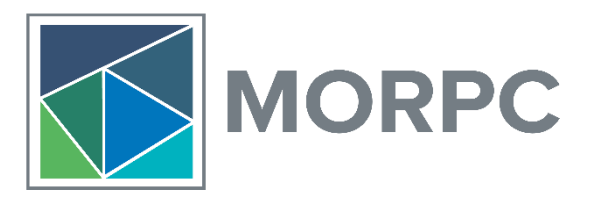

#### **MORE IN CODE**

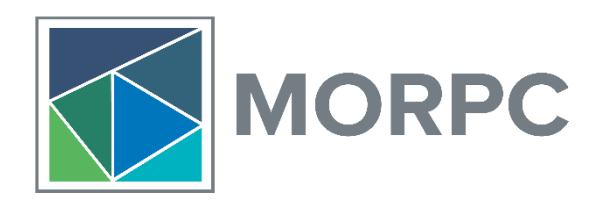

- Example 1
	- Retrieve decennial and American-Community Survey data at county-level for 2010 and 2018
		- Calculate percentage of each race
		- Plot share of population by race for each county (2010, 2018, and both together)
- Example 2
	- Retrieve decennial and American-Community Survey data at tract-level for 2010 and 2018
		- Calculate percentage of each race
		- Map share of population by race at tract level

#### **RESOURCES**

- Census Data API User Guide:
- TidyCensus R Package Documentation:
- CensusAPI R Package Documentation:
- Census API Tutorial:
- Tigris Package Tutorial:

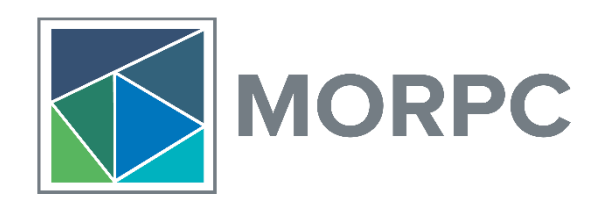

## **GETTING CENSUS DATA VIA FTP**

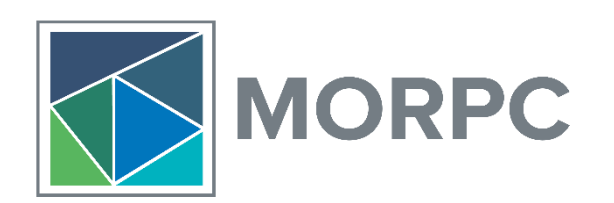

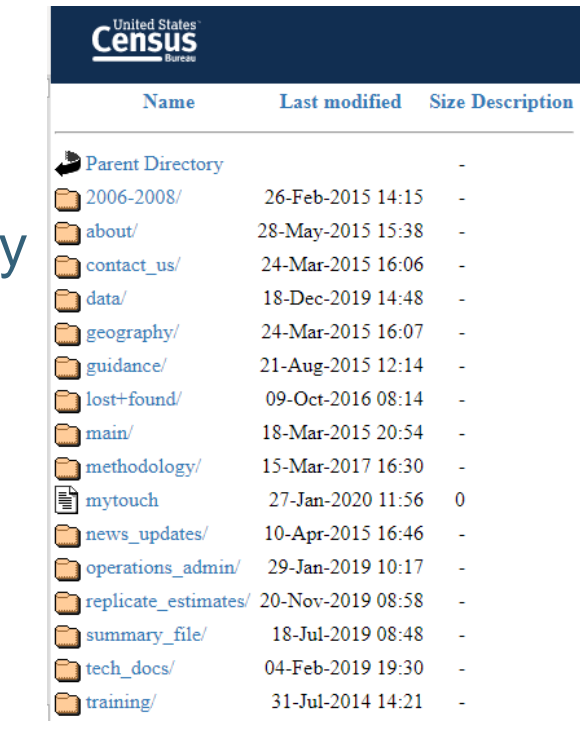

- FTP
	- "File Transfer Protocol"
		- URL that allows for transferring files over the Internet
	- Rather than downloading data from a page, you can query it directly
- Advantages
	- Good for weird geographies (ie part of / remainder)
	- Customizable queries make large data tasks easier
	- More reproducible than online downloads
- Disadvantages
	- Data website and code are a little more complex than API
	- Although variables can be downloaded directly, some tables must be saved to network

#### **GETTING CENSUS DATA VIA FTP**

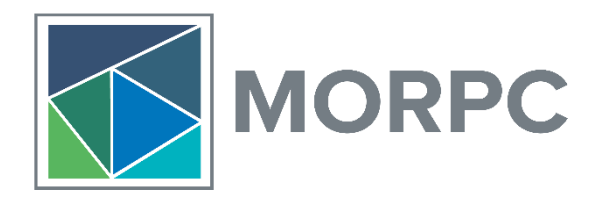

- A handful of Census data products are available via FTP
	- American Community Survey (1-Year, 3-Year, 5-Year, Migration Flows)
	- Decennial Census
	- Public Use Microdata Sample Files
	- And more (!)
		- Info Page:

### **USING THE FTP IN A WEB BROWSER**

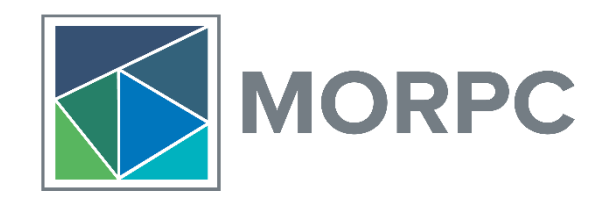

- Data can be downloaded directly from FTP website
- Available Programs and Surveys:
- Steps
	- Use ACS variable lookup table to find variables
	- Identify sequence of the variables (column F)
	- Download the sequence zip file from desired survey year
		- programssurveys/acs/data/5\_year\_seq\_by\_state/Ohio/All\_Geographies\_Not\_Tracts\_Block\_G roups
	- Download needed sequence file and download
		- Sequence 3 = 20185oh0003000.zip
	- Save page as txt file
	- Open txt file in Excel to convert to spreadsheet

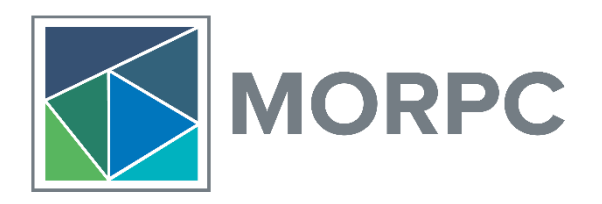

- Step 1: Download R and R Studio
- Step 2: Download necessary files and save to network
	- Variable Lookup Table:  $\mathbf{x}$

Microsoft Excel Worksheet

- Geographic Identifiers:
- Table Headings:
- Step 3: Use R to query data
	- Requires many of the same steps as downloading directly from FTP, but R does more of the work

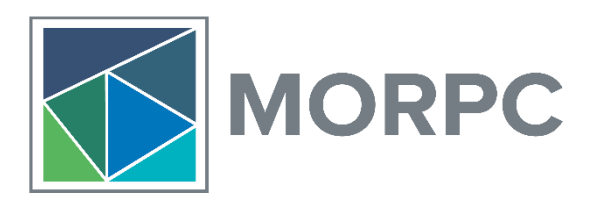

• Code to read in Census data via FTP

#### pacman::p\_load(readxl, dplyr, tidyverse)

 $temp < -$  tempfile() download.file("https://www2.census.gov/programs-surveys/acs/summary\_file/2018/data/5\_year\_seq\_by\_state/Ohio/All\_Geographi es Not Tracts Block Groups/20185oh0014000.zip", temp) #In the example below the '103' part of the file name represents<br>the sequence ID. Replace with desired sequence ID from lookup table. You can also change the year in th the estimate type (e.g. 5-year), or change to puil in tracts and block groups. Go to the rtp site here https://www2.census.aov/programs-surveys/acs/summary\_file\_to\_explore\_path\_name\_structure.

data <-**read.table(unz(temp, "e20185oh0014000.txt"**)) # Create a temporary file on the PC to store the zipped file, then extract the uata (it comes in as one field with all values separated by commas. This is resolved in a later step)

seq\_head <- read.csv("N:/DATA/Data Management/Lookup Tables/Templates/Seq14.csv") # Call in the variable names (when pulling in the template, replace 'Seg103' with 'Seg1' or 'Seg12' or 'Seg102' in the file name, depending on which you are pulling in)

geo\_lookup <- read\_xlsx("N:/DATA/Data Management/Lookup Tables/oh\_geo\_crosswalk.xlsx", "oh") # Call in the geography names

data\_sf1acs <- data  $%$ separate(V1, c(variable.names(seq\_head)), ",") # Split the variables into separate columns then assign the correct *variable names* 

subsetacs  $\lt$ - data\_sflacs %>% select(LOGRECNO, B06009\_001, B06009\_002, B06009\_003, B06009\_004, B06009\_005, B06009\_006) %>% # Select the variables **left\_join (geo\_lookup, by = c("LOGRECNO" = "Logical Record Number"))** # Join to geography names and identifiers. Now the<br>Geography ID" field can be used to filter out a subset of the geographies required.

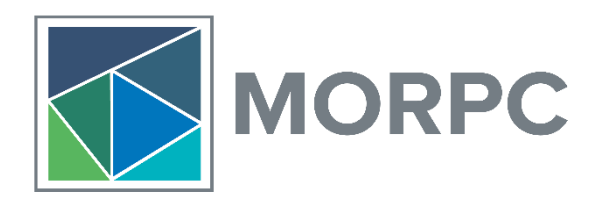

- Output of code on previous slide provides specified variables for all Ohio geographies (besides block groups and tracts – these are in another FTP file)
- Next, you will select reduce the data down by selecting the geography you care about

MPO\_Edu\_Attainment\_2018 <- subset(subsetacs, LOGRECNO %in% MPO\_GEOID\$LOGRECNO) #select only geographies in MPO

MPO\_Edu\_Attainment\_2018 <- gather(MPO\_Edu\_Attainment\_2018, Variable, Estimate, B06009\_001:B06009\_006) #Change data from

MPO\_Edu\_Attainment\_2018\$Estimate <- as.numeric(MPO\_Edu\_Attainment\_2018\$Estimate) #Change estimate column to numeric

MPO\_Edu\_Attainment\_2018 <- na.omit(MPO\_Edu\_Attainment\_2018) #Remove na values from data frame

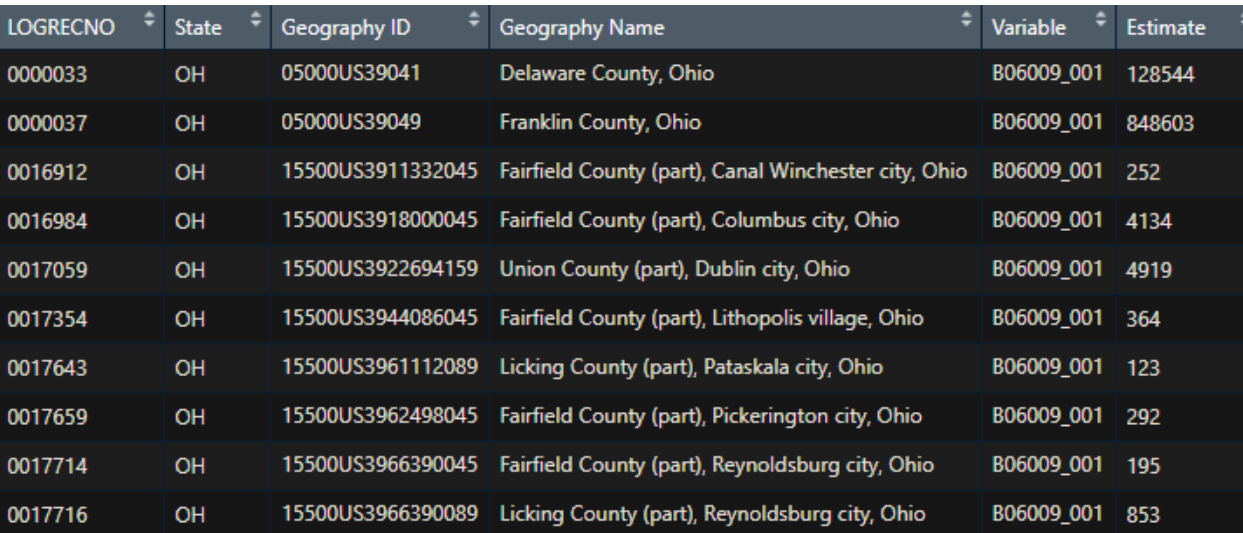

988279

81471

237206

261053

258035

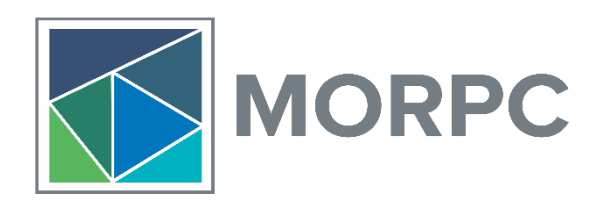

• Sum each variable for entire MPO, make data wide, then calculate share of population with educational attainment

```
MPO_Edu_Attainment_2018 <- MPO_Edu_Attainment_2018 %>%
  group_by(Variable) %>%
  summarise(Estimate = sum(Estimate))#Make data wide
MPO_Edu_Attainment_2018 <- spread(MPO_Edu_Attainment_2018, Variable, Estimate)
#Calculate %
MPO_Edu_Attainment_2018 <- mutate(MPO_Edu_Attainment_2018, "Percent w/ no High School Diploma" = (B06009_002 /
B06009001 * 100)
MPO_Edu_Attainment_2018 <- mutate(MPO_Edu_Attainment_2018, "Percent w/ High School Diploma" = (B06009_003 / B06009_001) *
100)MPO_Edu_Attainment_2018 <- mutate(MPO_Edu_Attainment_2018, "Percent w/ Some College or Associate's" = (B06009_004 /
B06009_001 * 100)
MPO_Edu_Attainment_2018 <- mutate(MPO_Edu_Attainment_2018, "Percent w/ Bachelor's" = (B06009_005 / B06009_001) * 100)
MPO_Edu_Attainment_2018 <- mutate(MPO_Edu_Attainment_2018, "Percents w/ Graduate or Professional" = (B06009_006 /
B06009_001) * 100)
                                                                          Percent
                                                                                     Percent
                                                                                               Percent w/
                                                                           w/ no
                                                                                                          Percent
                                                                                                                      Percents w/
                                                                                    w/ High
                                                                                               Some
B06009 001
            B06009 002
                         B06009 003
                                     B06009 004
                                                 B06009 005
                                                                                                          w/
                                                                                                                      Graduate or
                                                              B06009 006
                                                                           High
                                                                                     School
                                                                                               College or
                                                                           School
                                                                                                          Bachelor's
                                                                                                                      Professional
```
150514

**Diploma** 

24.00193

**Diploma** 

8.243725

Associate's

26.41491

26.10953

15.22991

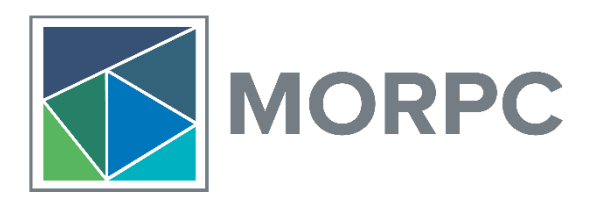

- Plot share of population with given educational attainment
	- Plotting in R can be a little weird, so the code features a few steps to make the graph

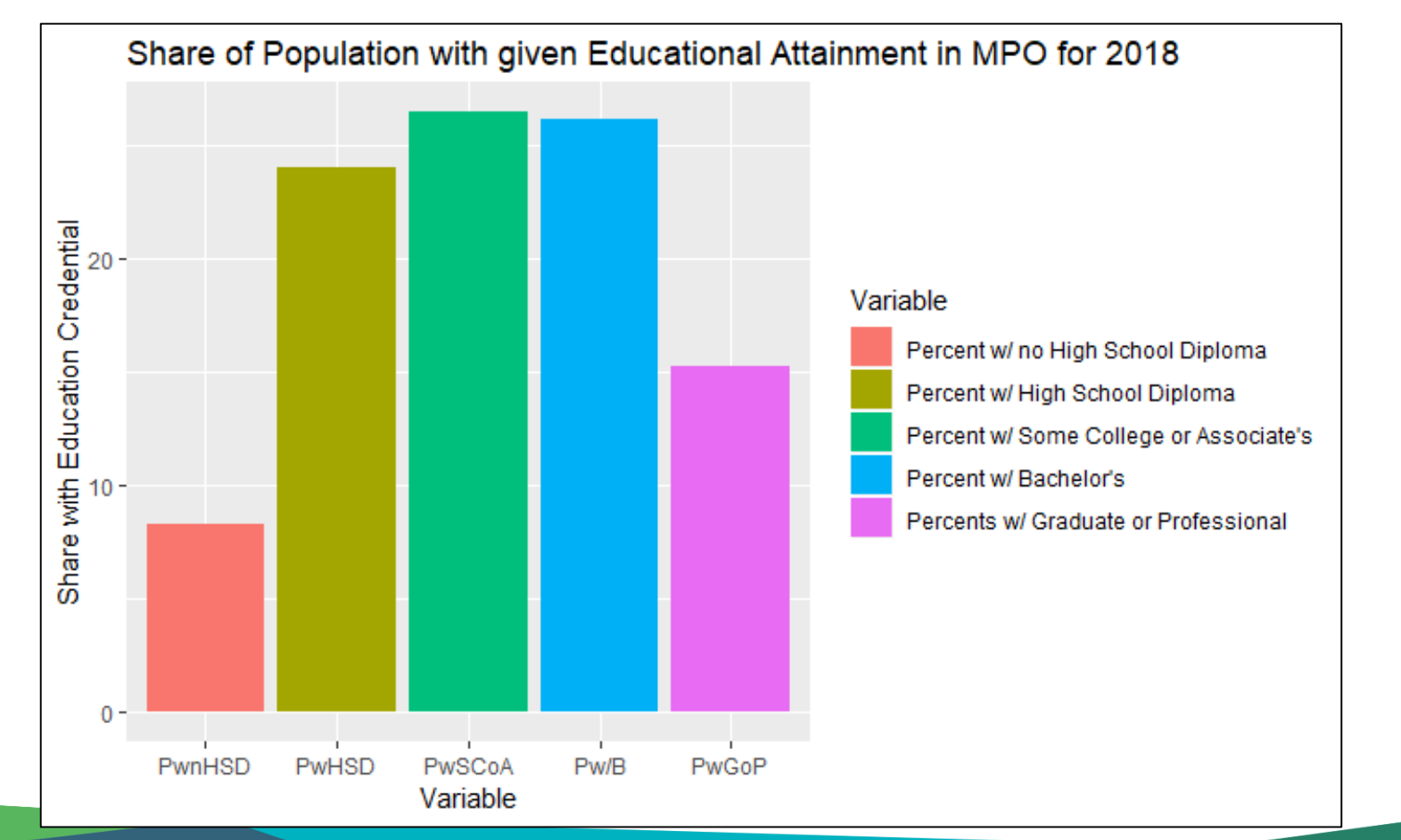

#### **MORE IN CODE**

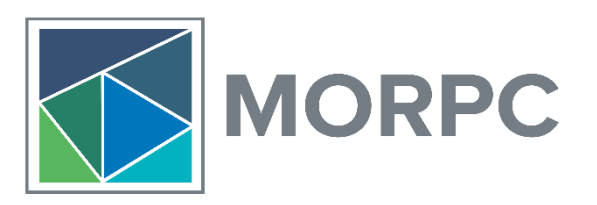

- Example 1
	- Retrieve American Community Survey data for MPO in 2018
		- Calculate percentage of population with educational attainment
		- Plot share of population with educational attainment in MPO for 2018
- Example 2
	- Retrieve American Community Survey data for MPO and Ohio in 2018
		- Calculate poverty rate for MPO and Ohio
		- Plot poverty rate for 2018

#### **NATALIE SIOUX HURST**

*Data Analyst* **Mid-Ohio Regional Planning Commission**

**T**: 614.233.4164 | **M**: 740.263.9409 nhurst@morpc.org 111 Liberty Street, Suite 100 Columbus, OH 43215

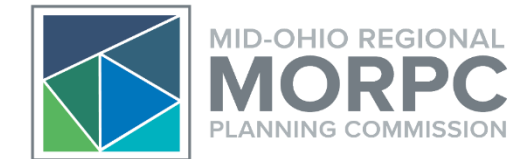

# **Questions?**